## **MOBIUS QUICK GUIDE – NEW HIRE JOURNEYS**

As a new employee with Prince William County (PWC), you will need to onboard in Mobius Workforce during your first week of employment. Please have your personal data handy to complete the following tasks:

- Verifying your personal information
- Verifying your contact information
- Submit your tax withholdings for Federal and State
- Submit Direct Deposit details
- Enter Emergency Contact Information
- Enter Benefit Enrollment

## Accessing Mobius Workforce:

Once you receive network log-on instructions from your department, you will access Mobius Workforce. There are a couple of ways to access Mobius Workforce.

- 1. Mobius is accessible through <u>PWConnects</u> by clicking on the My Pay & Leave tab and then clicking on Mobius in the dropdown menu or clicking on the Mobius button on the speed dial.
- 2. Direct link: epvd.fa.us2.oraclecloud.com
- 3. QR code:

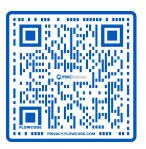

Notes for Mobius Workforce:

- Google Chrome is the best web browser to use.
- Use <u>DUO</u> when accessing Mobius from a personal device or working from home on a county device.

## Getting Started with Journeys:

### From the Homepage select Journeys App

| = 🤤 PWCMobi | ius            |                   |        |          | Q        | ☆ ┖ | Φ | é |
|-------------|----------------|-------------------|--------|----------|----------|-----|---|---|
| Goc         | od morning, Ar | nthony Do         | omingu | ıez!     |          |     |   |   |
| Me          |                |                   |        |          |          |     |   |   |
| QUICK ACT   | TIONS          | APPS              |        |          |          |     |   |   |
| nc 🔒        |                |                   |        | $\odot$  |          |     |   |   |
|             |                | Directo           |        | Journeys | Pay      |     |   |   |
|             |                |                   |        |          | <b>E</b> |     |   |   |
|             |                | Time a<br>Absence | nd     | Personal | Benefits |     |   |   |

**Journeys App** will show open journey, **New Hire Onboarding,** and tasks to complete. If you do not see a **New Hire Onboarding**, please reach out to HR at <u>HR@pwcgov.org</u> or 703-792-6640.

| < My Journeys                 |                  |  |
|-------------------------------|------------------|--|
| Search by journey name        | Q                |  |
| Open Overdue Completed Enterp | prise onboarding |  |
|                               |                  |  |
|                               |                  |  |
|                               |                  |  |
|                               |                  |  |
|                               |                  |  |
| New Hire Onboarding (2)       |                  |  |

## Select New Hire Onboarding tile.

| < My Journeys                                |  |
|----------------------------------------------|--|
| Search by journey name Q                     |  |
| Open Overdue Completed Enterprise onboarding |  |
|                                              |  |
| New Hire Onboarding (2)                      |  |
| My tasks<br>0 of 7 Completed                 |  |
| A My Journeys                                |  |

Select the **arrow** on the right of each task to open.

| <    | Welcome to PWC                                                        |                 |        |
|------|-----------------------------------------------------------------------|-----------------|--------|
|      |                                                                       |                 |        |
| -    |                                                                       |                 |        |
| Task | s                                                                     | Tanks completed | 0 of 7 |
| 0    | On thus Pres Day<br>Welcome to PWC<br>Log in 17 days                  | Required        |        |
| B    | On New Post Day<br>Verify Your Personal Information<br>Date to 2 days | Required        |        |
| B    | On Your Free Day<br>Verify Your Contact Information<br>Case 37 Juny   | Required        | ,      |
| B    | On Your Pred Day<br>Submit Your Tax Withholdings<br>Date 17 Jays      | Required        |        |
| B    | On Your Pers Day<br>Submit Your Payment Methods<br>Day 19 July        | Required        | >      |
| B    | On thus Peer Day Add Your Emergency Contacts Day in 7 day             | Required        |        |
| 0    | On Your Print Day Benefits Enrolment Due in 7 days                    | Required        |        |

Once a task is open you will have three choices: **Go to task application** and mark **Done**, **Not Applicable**, or **More Actions** (Save to Calendar). Once you select **Done** the task will show completed.

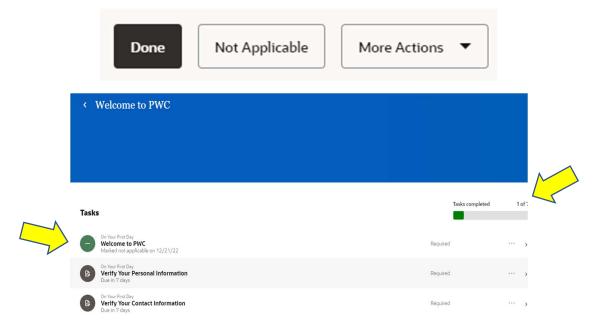

# Completing Task 1 Welcome to PWC:

Task 1 **Welcome to PWC** is a welcome message containing contact information for HR should you need assistance. Once you read, select **Done** to the mark task complete.

| < Wel  | come to PWC                                                                                                    |                 |        |
|--------|----------------------------------------------------------------------------------------------------|-----------------|--------|
|        |                                                                                                    |                 |        |
|        |                                                                                                    |                 |        |
|        |                                                                                                    |                 |        |
| Tasks  |                                                                                                    | Tasks completed | 0 of 7 |
| 📃 Welc | var Frist Day<br>come to PWC<br>n 7 days                                                                                                    | Required        | ··· •  |
| You wi | ome to Prince William County!<br>vill see a series of tasks for you to complete outlined in this Journey. Please take time to carefully review and complete each<br>mend during your first week of employment. Should you have any questions about the tasks reach out to Human Resources at |                 |        |

# Completing Task 2 Verify your Personal Information:

Select the arrow on the right to open the task. Select Go to application task.

| < Welcome to PWC                                                                                                    |                 |          |
|----------------------------------------------------------------------------------------------------|-----------------|----------|
|                                                                                                    |                 |          |
|                                                                                                    |                 |          |
| Tasks                                                                                                    | Tasks completed | 1 1 of 7 |
| On Your Part Day<br>Welcome to price<br>Manad or an applicable on 12/21/22                                                                                                    | Required        | ,        |
| On Your Gran Days     Verify Your Personal Information     Dow in 7 days                                                                                                    | Required        | ··· •    |
| This task will take you to your Personal Details section where you should review the information displayed<br>update as necessary.                                                                                                    | and             |          |
| Please use the pencil icon to edit any information, including adding your ethnicity. If you notice an issue wi<br>Social Security Number under Harlinal Identifier or date of birth under Biographical Info please email<br>HRISTeam@pwcgov.org for assistance with correcting. | ith your        |          |
| When the task is complete, select the back button next to your name on the screen to return to the task list<br>mark this task as done.                                                                                                    | t and           |          |
| Go to application task                                                                                                    |                 |          |
| Done Not Applicable More Actions 🔻                                                                                                    |                 |          |

Select **pencil icon** I on right to open **Name** tile.

| < AD Personal Anthony Tony |                                                                                                    |                                                                                                    |   |
|----------------------------|----------------------------------------------------------------------------------------------------|----------------------------------------------------------------------------------------------------|---|
|                            | Name<br>Surt Date<br>(2722<br>Last Name<br>Developant                                                                                                    | First Name<br>Automy<br>Koom A<br>Tony                                                                                                    |   |
|                            | Demographic Info<br>Ceertry<br>United States                                                                                                    | Gender<br>Main<br>Highest Education Level                                                                                                    | ^ |
|                            | Ethnicity<br>✓ Lam Hispanic or Latino.                                                                                                    | Veteran Self-Identification Status Disabled Veteran                                                                                               |   |
|                            | Select the races you identify with:<br>American Indian or Alaska Native<br>Asian<br>Black or African American<br>Native Hawaitan or other Pacific Islander<br>White | Active Duity Wartime or Campaign Badge Veterans<br>— Active Duity Wartime or Campaign Badge Veterans<br>— Armod Forces Service Medal Veteran<br>— |   |
|                            | Start Date<br>9/12/22                                                                                                    | Recently Separated Veteran<br>—<br>Newly Separated Veteran Discharge Date                                                                         |   |

Verify Last Name and First Name as shown. If you change Last Name and/or First Name, you must attach a Social Security Card to confirm your legal name as entered.

\*\* Any field with asterisk (\*) is required before selecting Submit.

You can enter a **Known As Name** (preferred name) if you would like and it will appear as a middle name. (i.e., Anthony Tony Dominguez). You can also enter comments to HR in the **Comments** section.

Once complete select Submit.

| AD Anthony | nal Details<br>Tony Dominguez<br>Name                                                                                                   |                                                                               |   |
|------------|----------------------------------------------------------------------------------------------------|-------------------------------------------------------------------------------|---|
|            | *When does this name change start?  Mildigy  Text V2124 prohomotory and any operation  Porting ez  *Unit Name  Antenny Sette  Community | Middie Hanne<br>Konne Ak<br>Tony<br>Preision Last Name<br>Preferred Last Name |   |
|            | Allschrends                                                                                                    | eni v                                                                         | B |

Select **pencil icon** I on right to open **Demographic Info** tile.

| < AD Personal<br>Anthony Tony |                                                                                                    |                                                                               |   |  |
|-------------------------------|----------------------------------------------------------------------------------------------------|-------------------------------------------------------------------------------|---|--|
|                               | Name<br>See Date<br>42772<br>Let Name<br>Covergent                                                                                                    | Fact Kome<br>Actiony<br>Doen As<br>Sory                                       | ^ |  |
|                               | Demographic Info<br>County<br>United States<br>Ethnicity<br>1 an Hispanic or Lation.                                                                                       | Gander<br>Kolo<br>Highers Bacaston Level<br>Valarar Satt Satellitation Status | ^ |  |
|                               | Select the races you identify with.<br>— American Hollins on Alfada Native<br>— Adam<br>— Bittock of Adam American<br>— Nother Homain or other Pacific Islander<br>— White | Dradiel Veneran<br>                                                           |   |  |
|                               | Start Date<br>9/12/22                                                                                                    | Recently Separated Veteran<br>— — Newly Separated Veteran Discharge Date      |   |  |

You may update your **Ethnicity, Highest Education Level**, and/or **Veteran Status** and select **Submit**.

If gender needs to be updated, you must email <u>HR@pwcgov.org</u>.

| Demographic Info                                                                                                    |    |                                                                                       |                  | Personal [<br>Anthony Tony | AD | < |
|----------------------------------------------------------------------------------------------------|----|---------------------------------------------------------------------------------------|------------------|----------------------------|----|---|
| Country Highest Education Level United States United States Versan Solid Advectingtion States Versan Solid Advectingtion States Versan Solid Advectingtion United Versan United Versan                                                                                                    |    |                                                                                       | Demographic Info |                            |    |   |
| Ethnicity  V Later Nitpanic or Lation. Diabled Vietran                                                                                                    |    |                                                                                       |                  |                            |    |   |
|                                                                                                    | -  | ×                                                                                     |                  |                            |    |   |
| Setct the scene you skettilly with. American Indian or Alsaka Native Anterior Indian or Alsaka Native Attive Duty Waterine or Campaign Badge Wereans Attive Attive |    | Active Duty Wartime or Campaign Badge Veterans     Armed Forces Service Medal Veteran | Aslan            |                            |    |   |
| Index     Recently Separated Veteran       Cender     Image: Cender       Male     Neely Separated Veteran Discharge Date       Image: Cender     Image: Cender       Male     Neely Separated Veteran Discharge Date                                                                                                    | 10 | Recently Separated Veteran                                                            | Uthite Gender    |                            |    |   |

To verify your Social Security Number (**National Identifiers**) select the arrow to the right. If **National Identifiers** needs to be updated, you must email <u>HR@pwcgov.org</u>.

| Demographic Info                                                                                                    |                                                                                                    |     |
|----------------------------------------------------------------------------------------------------|----------------------------------------------------------------------------------------------------|-----|
| Comparison Termination Comparison Compariso | Genetar<br>Nam<br>Telephote Education Level<br>Waterum (an Inducation Statum<br>Material Material)<br>—<br>—<br>—<br>—<br>—<br>—<br>—<br>—<br>—<br>—<br>—<br>—<br>—<br>—<br>—<br>—<br>—<br>—<br>— |     |
| National Identifiers                                                                                                    |                                                                                                    | ~ < |

To verify your Date of Birth (**Biographical Info**) select the arrow to the right. If **Biographical Info** needs to be updated, you must email <u>HR@pwcgov.org</u>.

| C AD Personal Anthony Tony |                                                                                                    |                                                                                                    |   |
|----------------------------|----------------------------------------------------------------------------------------------------|----------------------------------------------------------------------------------------------------|---|
|                            | Demographic Info Control United States Control Control | Gender<br>Mele<br>Highest Education Level<br>Weteran Self-Identification Status<br>Disabled Veteran<br>—<br>Active Duty Wartime or Campaign Badge Veterans<br>—<br>—<br>Armed Forces Service Medal Veteran<br>—<br>Recently Separated Veteran Discharge Date | ^ |
|                            | National Identifiers                                                                                                    |                                                                                                    | ~ |
|                            | Biographical Info                                                                                                    |                                                                                                    |   |

Once you have verified **Name, Demographic Info, National Identifiers**, and **Biographical Info**, select the back arrow to return to the **Onboarding Journey**.

| $\overset{}{\longrightarrow}$ | AD Personal | Details<br>pominguez |   |
|-------------------------------|-------------|----------------------|---|
|                               | •           |                      |   |
|                               |             | Name                 | v |
|                               |             | Demographic Info     | v |
|                               |             | National Identifiers | v |
|                               |             | Biographical Info    | v |
|                               |             |                      |   |

Select **Done** to complete Task 2 Verify Your Personal Information.

## Completing Task 3 Verify your Contact Information:

Select the arrow on the right to open the task. Select Go to application task.

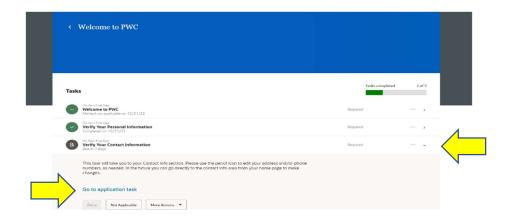

Verify and update your **Communication**. Select **the pencil icon** it o edit existing information. You may add or edit phone numbers here, keep in mind any type of communication with the word **"work"** in it will be visible in the PWC Directory.

| AD | t Info<br>ny Dominguez                                                                       |                      |           |
|----|----------------------------------------------------------------------------------------------|----------------------|-----------|
|    | Communication  Mome Mobile Phone 1-703-123-4567                                              |                      | + Add V ^ |
|    | Work Email<br>tdominguez@pwcgov.org                                                          |                      |           |
|    | Address                                                                                      |                      | + Add     |
|    | Home Address     Z5 Lemon Lane     WOODBRIDGE (VA 22193     Prince William     UNITED STATES | Sart Date<br>9/12/22 | /         |

Select **Type** to change type of number (i.e. Home or Work). Edit **Number**, if needed. **From Date** will default to hire date. Enter **Submit**.

| = 😋 PWCMobi                  | US            |                                            |                     | ላር ላ ኮ ゆ 👳 |
|------------------------------|---------------|--------------------------------------------|---------------------|------------|
| Contact In<br>Anthony Tony I |               |                                            |                     |            |
|                              | Communication | Estension From Date 6427/22 To Date m/80yy | Deleo Subgle Cancel |            |

Select the + Add v to add additional **Communication** phone numbers, emails, etc. Note: You will not be able to edit **Work Email**.

| Communication                                                                           |                       | + Add v                        |
|-----------------------------------------------------------------------------------------|-----------------------|--------------------------------|
| Home Mobile Phone                                                                       |                       | Phone Details<br>Email Details |
| 1-703-123-4567                                                                          |                       | Other Communication Accounts   |
| Work Email<br>tdominguez@pwcgov.org                                                     |                       | _                              |
| Address                                                                                 |                       | + Add                          |
| Home Address<br>25 Lamon Lane<br>WOODBRIDGE VA 22193<br>Prince William<br>UNITED STATES | Start Date<br>9/12/22 | /                              |

Select the Primary box to indicate a primary communication. A blue check  $\checkmark$  will appear.

| = CPWCMob                  | bius                                |            |                               |
|----------------------------|-------------------------------------|------------|-------------------------------|
| < AD Contact<br>Anthony To | Info<br>ny Dominguez                |            |                               |
|                            |                                     |            |                               |
|                            | Communication                       |            |                               |
|                            | Country                             | Extension  | Sub <u>m</u> it <u>Cancel</u> |
|                            | United States 1 v                   |            |                               |
|                            | Туре                                | *From Date |                               |
|                            | Select a value v                    | 12/22/22   | Co.                           |
|                            | Area Code                           | To Date    |                               |
|                            |                                     | m/d/yy     | G <sub>0</sub>                |
|                            | "Number                             | Primary    |                               |
|                            | Home Phone<br>1-703-123-4567        |            |                               |
|                            | Work Email<br>tdominguez@pwcgov.org |            |                               |

Verify and update your **Address**. Select **the pencil icon** 🖍 to edit existing information.

| Contac | t Info<br>ny Dominguez                                                              |                       |           |  |
|--------|-------------------------------------------------------------------------------------|-----------------------|-----------|--|
|        | Communication  • Here Mobile Reve 1-703-123-4567  Work Email toimmeast@pricegov.org |                       | + Add v ^ |  |
|        | Address<br>2 More Address<br>2 More Milliam<br>Work William<br>UNITED STATES        | Start Date<br>9/12/22 | + AM ^    |  |

Enter a start date for the address change if the change is in the future or enter today's date to update the address effective today. Update the address information as applicable. Type in the zip code to see the options for City, State, and County. When complete, select **Submit**.

| Communication                                                  |                |                      |
|----------------------------------------------------------------|----------------|----------------------|
|                                                                |                |                      |
| Home Phone<br>1.703.123.4567                                   |                |                      |
|                                                                |                |                      |
| Work Email                                                     |                |                      |
| tdominguez@pwcgov.org                                          |                |                      |
|                                                                |                |                      |
|                                                                |                |                      |
| Address                                                        |                |                      |
|                                                                |                | Delete Submit Cancel |
| Country                                                        | Address Line 2 |                      |
| United States                                                  |                |                      |
| Туре                                                           | *ZIP Code      |                      |
| Home Address                                                   | 22193          | ~                    |
| When does this address change start?                           | "City          |                      |
| Enter \$/12/12 if you're correcting a mizzale in this address. | Woodbridge     |                      |
|                                                                |                |                      |
| "Address Line 1                                                | State          |                      |

Select the **Primary** box to indicate a primary address. A blue check will appear.

| < AD Cor<br>Antho | ony Tony Dominguez                                                                           |                       |             |
|-------------------|----------------------------------------------------------------------------------------------|-----------------------|-------------|
|                   | Work Email<br>tdominguez@pwcgov.org                                                          |                       |             |
|                   | Address                                                                                      |                       | 1           |
|                   | *Country                                                                                     | Submit Cancel Cancel  | $\langle -$ |
|                   | United States v                                                                              | Select a value v      |             |
|                   | °Type                                                                                        | °City                 |             |
|                   | Select a value 🗸                                                                             | Select a value 🗸      |             |
|                   | "Start Date                                                                                  | "State                |             |
|                   | 12/22/22                                                                                     | Select a value 🗸      |             |
|                   | "Address Line 1                                                                              | "County               |             |
|                   |                                                                                              | Select a value        |             |
|                   | Address Line 2                                                                               | Primary               |             |
|                   | Home Address     25 Lemon Lane     WooOBBINGE, VA 22193     Prince William     UNITID STATES | Sourt Date<br>9/12/22 |             |

Once you have verified and added **Communication** and **Address**, select the back arrow to return to the **Onboarding Journey**.

| Contact | Info<br>y Dominguez                                                                                                    |                       |           |
|---------|----------------------------------------------------------------------------------------------------|-----------------------|-----------|
|         | Communication  Mome Mobile Phone 1-703-123-4567                                                                                       |                       | + Add ~ ^ |
|         | Work Email<br>tdominguez@pwcgov.org                                                                                                   |                       |           |
|         | Address                                                                                                    |                       | + Add     |
|         | <ul> <li>Home Address</li> <li>Z5 Lemon Lane</li> <li>WOOD08/IDDE. VA 22193</li> <li>Prince William</li> <li>UNITED STATES</li> </ul> | Start Date<br>9/12/22 |           |

Select **Done** to complete Task 3 Verify Your Contact Information.

## Completing Task 4 Submit Your Tax Withholdings:

Select the arrow on the right to open the task. Select Go to application task.

**Note**: Until you complete the tax withholding section your tax withholding will default to the highest withholding amount. If you are not a resident of Virginia pay careful attention to the State Tax withholding section as multiple forms must be completed.

|          | Welcome to PWC                                                                 |                |           |
|----------|--------------------------------------------------------------------------------|----------------|-----------|
| Task     |                                                                                | Tasks complete | ed 3 of 7 |
|          | Gn Your First Day Welcome to PWC Marked not applicable in 12/21/22             | Required       | ···       |
| <b>~</b> | On Your Personal Information<br>Completed on 12/21/122                         | Required       | >         |
| •        | On Your First Day,<br>Verify Your Contact Information<br>Completed on 11/22/22 | Required       |           |
| B        | De New First Day<br>Submit Your Tax Withholdings<br>Due in days                | Required       |           |
| B        | On Your First Day<br>Submit Your Payment Methods<br>Due in days                | Required       | ··· ,     |
| B        | On Your First Day<br>Add Your Emergency Contacts<br>Due in 6 days              | Required       |           |
| B        | On Your First Day<br>Benefits Enrollment<br>Dua in Artika                      | Required       |           |

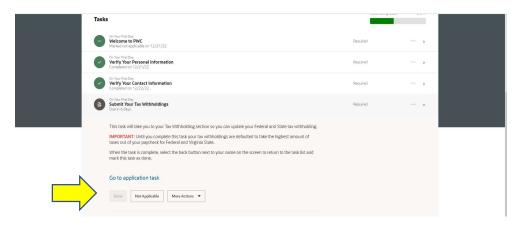

Select the **pencil** icon 🖍 to enter/edit **Federal** taxes.

| S PWCMob    | ius                                                                                                    |                                 | く 🗅 ☆ 🗗 🥵  | мо |
|-------------|----------------------------------------------------------------------------------------------------|---------------------------------|------------|----|
| MO Tax With | holding<br>da: 1202219                                                                                                    |                                 |            |    |
| é           | Prince William County<br>Federal                                                                                                    |                                 | ^ <b>4</b> |    |
|             | Calculation Component<br>Federal Taxes<br>Forms<br>Federal                                                                                                    | Start and End Dates<br>12/21/22 |            | l  |
|             | Filing Status<br>Single or Married filing separately<br>Multiple Jobs<br>You may claim exemption from withholding if both of the following apply:                                                                                                    | Extra Withholding<br>0 USD      |            | l  |
|             | <ol> <li>You had no federal income tax liability in the prior year.</li> <li>You expect to have no federal income tax liability in the current year.</li> <li>If you claim exempt, you will have no income tax withheld from your pay.</li> <li>Exempt from Federal income Tax</li> </ol> |                                 | v          | l  |
|             | Regional                                                                                                    |                                 | 🔸 Add 🗸 🔿  | ľ  |
|             | View Active ~                                                                                                    | -                               |            |    |

Complete all required fields with asterisks \*, including  $\Box$  lagree at bottom of page.

Note: To view W-4 form and instructions, select **Federal**. You must update the system, not the form.

| Federal Taxes |                                                                                                    |                         |
|---------------|----------------------------------------------------------------------------------------------------|-------------------------|
|               | Basic Information                                                                                                    |                         |
|               | Calculation Component<br>Federal Taxes<br>Component Sequence                                                                                                    | Forms<br>Federal        |
|               | 1<br>"When does this change start?                                                                                                    |                         |
|               | 12/22/22 00                                                                                                    |                         |
|               | Withholding Status                                                                                                    |                         |
|               | *Filing Status                                                                                                    | Multiple Jobs           |
|               | Single or Married filing separately                                                                                                    | Select a value v        |
|               |                                                                                                    | Extra Withholding 0 USD |
|               | You may claim exemption from withholding if both of the following apply.<br>1. You had no federal income tax liability in the prior year.<br>2. You expect to have no federal income tax liability in the current year.<br>If you claim exempt, you will have no income tax writhed from you pay. |                         |
|               | Exempt from Federal Income Tax Select a value                                                                                                    |                         |
|               | Qualifying Dependents Amount                                                                                                    | Other Income Amount     |
|               | 0 USD                                                                                                    | 0 USD                   |
|               | Other Dependents Amount                                                                                                    | Deductions Amount       |
|               | 0 USD                                                                                                    | 0 USD                   |
|               | Total Dependents Amount 0 USD                                                                                                    |                         |
|               | 0 030                                                                                                    |                         |

Select **Save and Close** in upper right.

| K MO Tax Withhold<br>Oliver, Miranda: 12 | ding<br>102219                                                                                                    |                                 |         |
|------------------------------------------|----------------------------------------------------------------------------------------------------|---------------------------------|---------|
| F                                        | Prince William County                                                                                                    |                                 | _       |
|                                          | Federal                                                                                                    |                                 | ^       |
|                                          | Calculation Component<br>Federal Taxes<br>Forms                                                                                                    | Start and End Dates<br>12/21/22 | /       |
|                                          | Federal<br>Filing Status<br>Single or Married filing separately<br>Multiple Jobs                                                                                                    | Extra Withholding<br>0 USD      |         |
|                                          | You may claim exemption from withholding if both of the following apply.<br>1. You had no federal income tax liability in the prior year.<br>2. You expect to have no federal income tax liability in the current year.<br>If you claim exempt you will have no income tax withhelf from your pay. |                                 |         |
|                                          | Exempt from Federal Income Tax                                                                                                    |                                 | Ň       |
|                                          | Regional                                                                                                    |                                 | + Add v |
|                                          | View Active ~                                                                                                    |                                 |         |
|                                          | ۶                                                                                                    | There's nothing here so far.    |         |
|                                          |                                                                                                    |                                 |         |

Complete required fields with asterisks \* and including at bottom of page. select **Save and Close**.

| = 🗢 PWCMo   | bius                                                                                            |                                                                            |            | ९ 🌣 🗗 🧔 👳               |
|-------------|-------------------------------------------------------------------------------------------------|----------------------------------------------------------------------------|------------|-------------------------|
| Add Calcula | ation Component                                                                                 |                                                                            |            | Save and Close          |
|             | Regional<br>Basic Information                                                                   |                                                                            | + Add<br>× | $\overline{\mathbf{N}}$ |
|             | "When does this change start?<br>12/22/22 50                                                    | "What do you want to add?<br>State Taxos ~<br>Select a value<br>Data Taxos |            | ~                       |
|             | *Under penalties of perjury, I declare that this certificate, to the best of my know<br>I agree | Pennylvan PSD //                                                           |            |                         |

Once you have added/edited **Tax Withholding** for **Federal** and **Regional** (State), select the back arrow to return to the **Onboarding Journey**.

| $\bigcirc$ | Tax With<br>Oliver, Miran | holding<br><sub>da: 1202219</sub>                                                                                                    |                              |         |
|------------|---------------------------|----------------------------------------------------------------------------------------------------|------------------------------|---------|
|            |                           | Prince William County                                                                                                    |                              |         |
|            |                           | Federal                                                                                                    |                              | ~       |
|            |                           | Calculation Component<br>Federal Taxes<br>Form<br>Federal<br>Fing Statu<br>Single or Married Titing separately<br>Multiple cobs<br>You may claim exemption from withholding if both of the following a<br>5. You had not federal accounts as Akability in the prior year.<br>You you claim exemption from withholding if both of the following a<br>5. You had not federal accounts as Akability in the prior year. | ы.                           | /       |
|            |                           | If you claim exempt, you will have no income tax withheld from your p<br>Exempt from Federal Income Tax                                                                                                    | say.                         | ~       |
|            |                           | Regional                                                                                                    |                              | + Add 🗸 |
|            |                           | \$                                                                                                    | There's nothing here so far. |         |

Select **Done** to complete Task 4 Submit Your Tax Withholding.

#### Non-Virginia State Residents:

Mobius will withhold Regional (State) taxes for the 5 reciprocal states (Maryland, District of Columbia, West Virginia, Pennsylvania, and Kentucky). To have withholdings for one of these states withheld, mark the Virginia Regional (State) tax form as "Exempt from State Income Tax"

| tate Tax Information                 |                               |     |
|--------------------------------------|-------------------------------|-----|
| Allowances                           | Additional Tax Amount         |     |
| 0                                    |                               | USD |
| Secondary Allowance                  | Exempt from State Income Tax  |     |
|                                      | Yes                           | ~   |
| <ul> <li>Total Allowances</li> </ul> | Exemption for Military Spouse |     |
| 0                                    | Select a value                | ×   |

#### Once saved as exempt from VA State Income Tax, select the + Add icon next to Regional.

| Regional |                      | + Add ~ ~ |
|----------|----------------------|-----------|
|          | <b>+</b> Add ∨ ∧     |           |
|          | Add Tax Withholdings |           |

From "Add Tax Withholdings", enter the effective start date and State Taxes from the "What do you want to add?" drop down. Once selected, a box will appear for the State to be selected.

# Regional

| When does this change start? |    | *What do you want to add? |  |
|------------------------------|----|---------------------------|--|
| 12/22/22                     | te | State Taxes               |  |
|                              |    | State                     |  |
|                              |    | Select a value            |  |

#### ONLY SELECT ONE OF THE 5 RECIPROCITIES MD, DC, WV, PA, KY.

Select Done to complete Task 4 Submit Your Tax Withholding.

# Completing Task 5 Submit Your Payment Methods:

Select the arrow on the right to open the task. Select Go to application task.

| < W                                                                                                    | elcome to PWC                                                                  |                 |        |
|----------------------------------------------------------------------------------------------------|--------------------------------------------------------------------------------|-----------------|--------|
| Tasks                                                                                                    |                                                                                | Tasks completed | 4 of 7 |
| <ul> <li></li> <li></li> <li><th>in Your First Day<br/>Velcome to PWC<br/>ompleted on 12/22/22</th><th>Required</th><th></th></li></ul> | in Your First Day<br>Velcome to PWC<br>ompleted on 12/22/22                    | Required        |        |
|                                                                                                    | in Nour Frest Day<br>Ferfity Your Personal Information<br>ampleted on 12/22/22 | Required        | ~~ >   |
|                                                                                                    | n Your Fret Day<br>Fertif Y Our Contact Information<br>ampleted on 12/22/22    | Required        | ··· >  |
|                                                                                                    | in Your Frest Day<br>ubmit Your Tax Withholdings<br>ampleted on 12/22/22       | Required        | ··· >  |
|                                                                                                    | n Your First Day<br><b>ubmit Your Payment Methods</b><br>use in o days         | Required        | ···· , |
| B A                                                                                                    | n Your First Day<br>Idd Your Emergency Contacts<br>Use in o days               | Required        | ··· ,  |
|                                                                                                    | in Your Pret Day.<br>enefits Enrollment                                        | Required        | ,      |

| Tasks co                                                                                                    | mpleted 4 of |
|----------------------------------------------------------------------------------------------------|--------------|
| Required                                                                                                    | ,            |
| formation Required                                                                                                    | >            |
| Provide Required                                                                                                    | ,            |
| bldings Required                                                                                                    | ,            |
| fethods Required                                                                                                    | 、            |
| your Payment Methods section, where you can add and manage your direct deposit<br>ical step to ensure your paycheck is deposited into your bank account. |              |
| te, select the back button next to your name on the screen to return to the task list and                                                                |              |
| sk                                                                                                    |              |

# Select + Add v to add Bank Accounts.

| = 🥥 PWCMob  | bius                        |                                                                                                    | 익 다 ☆ 戶 🕫 👳 |
|-------------|-----------------------------|----------------------------------------------------------------------------------------------------|-------------|
| K MO Paymen | t Methods<br><sup>ver</sup> |                                                                                                    |             |
|             | Bank Accounts               |                                                                                                    | + Add ~     |
|             |                             | There's nothing here so far.<br>You don't have any bank accounts. You must add one<br>before you add a payment method. |             |
|             | My Payment Methods          |                                                                                                    | + Add       |
|             |                             | There's nothing here so far.<br>You don't have any payment methods. You must add<br>one to be paid.                    |             |
|             |                             |                                                                                                    |             |

Enter the **Account Number**, select the **Account Type** (checking or savings), select the **Bank** and **Bank Branch**. The Routing Number will automatically populate once the Bank Branch is selected.

To search for the **Bank**, click the drop-down menu and click "**Search**" at the bottom:

| *Account Number                                           | 5678                                                                                                    |   |
|-----------------------------------------------------------|----------------------------------------------------------------------------------------------------|---|
| *Account Type                                             | Checking ~                                                                                                    |   |
| *Bank                                                     | ~                                                                                                    |   |
| *Bank Branch                                              | 1st Advantage Federal Credit Union                                                                                                    | - |
| *Routing Number                                           | 1st Amer Bk                                                                                                    |   |
|                                                           | 1st Source Bank                                                                                                    |   |
| 1234<br>071212128<br>Checking<br>10/3/22<br>United States | ABNB Federal Credit Union<br>Aberdeen Proving Grnd FCU<br>Achieva Credit Union<br>Adams County National Bank<br>Advantage Federal Credit Union<br>Advia Credit Union |   |
| 1                                                         | Affinity Federal Credit Union                                                                                                    | * |
| My Paymer                                                 | Search                                                                                                    |   |

A "Search and Select: Bank" pop-up box will appear, begin entering the Bank Name or click "Search" to see all Bank Names.

| Search    |          |           | Ad     | vanced |
|-----------|----------|-----------|--------|--------|
| Bank Name | Suntrust |           |        |        |
| Bank Code |          |           |        |        |
|           |          |           | Search | Rese   |
| Bank Name |          | Bank Code | -      |        |
| Suntrust  |          |           |        |        |

Once the Bank Name Appears, click the Bank Name, and then click "OK".

Once the Bank is selected, click the drop-down next to **Bank Branch** and choose the Bank Branch with the desired Routing number.

| *Bank           | Suntrust           | ~         |          |
|-----------------|--------------------|-----------|----------|
| *Bank Branch    |                    | × .       |          |
| *Routing Number | Suntrust_051000020 | 051000020 | Suntrust |
|                 | Suntrust_053100465 | 053100465 | Suntrust |
| 1234            | Suntrust_055002707 | 055002707 | Suntrust |
| 071212128       | Suntrust_061000104 | 061000104 | Suntrust |
| Checking        | Suntrust_063102152 | 063102152 | Suntrust |
| 10/3/22         | Suntrust_064000046 | 064000046 | Suntrust |
| United States   | 4 Search           |           |          |

If the expected routing number does not appear, follow the same steps to "**Search**" for the routing number that were followed, above, or searching for the Bank.

Once all the required fields are populated, click "Save" in the top right corner.

| = 🤤 PWCMob              | ius                                                                                                    | く 〇 � 戸 ゆ |
|-------------------------|----------------------------------------------------------------------------------------------------|-----------|
| < Paymen<br>Miranda Oli | : Methods<br>er                                                                                                  |           |
|                         | Bank Accounts                                                                                                    |           |
|                         | My Payment Methods There's nothing here so far. Vou doc't have any payment methods. You must add one to be paid. |           |

When you select save, you will receive a Warning Message to add My Payment Methods. Select OK.

| K Mo Payment<br>Miranda Oliv | Bank Accounts<br>x0x457<br>256078598                                                                       | Active                                                                                                 | <b>+</b> Add ^ |  |
|------------------------------|----------------------------------------------------------------------------------------------------|----------------------------------------------------------------------------------------------------|----------------|--|
|                              | Checking<br>122222<br>United States<br>My Payment Methods<br>You must also add a payment method to be paid | Warning<br>You must also add a payment method to be paid into your bank<br>account (PAY-1636634)<br>CK | ×<br>+ Add     |  |

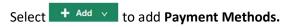

| K MO Paymer | nt Methods<br><sub>liver</sub>                                      |                                         |       |
|-------------|---------------------------------------------------------------------|-----------------------------------------|-------|
|             | Bank Accounts                                                       |                                         | + Add |
|             | X004567<br>256078598<br>Checking<br>12/22/22<br>United States       | Active                                  | /     |
|             | My Payment Methods<br>You must also add a payment method to be paid | i into your bank account. (PAV-1636634) | + Add |

Enter what the payment method can be called to make it distinguishable from others. For example, "Joint Checking" or "Personal Savings".

The Payment Type defaults to Direct Deposit – that is the only option.

Select the **Payment Amount** as either a **percentage** or **flat amount**. Enter the **amount or percentage**, and then choose the **Bank Account** that the deposit should be made to, then click **"Save**".

| ~ | % |
|---|---|
|   |   |
|   |   |
|   | × |

| < NO Payment<br>Miranda Oliv | t Methods<br><sup>rer</sup>                    |                            |             |
|------------------------------|------------------------------------------------|----------------------------|-------------|
|                              | Bank Accounts                                  |                            |             |
|                              | XXX4567                                        | Active                     |             |
|                              | 256078598                                      |                            |             |
|                              | Checking                                       |                            |             |
|                              | 12/22/22                                       |                            |             |
|                              | United States                                  |                            |             |
|                              |                                                |                            |             |
|                              | My Payment Methods                             |                            |             |
|                              |                                                |                            | Save Cancel |
|                              | "What do you want to call this payment method? | *Bank Account              |             |
|                              |                                                | 256078598 XXX4567 Checking | ~           |
|                              | *Payment Type                                  | 256078598 XXX4567 Checking |             |
|                              | Direct Deposit v                               |                            |             |
|                              |                                                |                            |             |
|                              |                                                |                            |             |

Once you have added **Payment Methods** for **Bank Accounts** and **My Payment Methods**, select the back arrow to return to the **Onboarding Journey**.

|   | = 😋 PWCMob                   | ius                                                              |        |       |
|---|------------------------------|------------------------------------------------------------------|--------|-------|
| > | < NO Payment<br>Miranda Oliv | t Methods<br><sup>yer</sup>                                      |        |       |
|   |                              | Bank Accounts                                                    |        | + Add |
|   |                              | X0044567<br>256078598<br>Checking<br>12/22/22<br>United States   | Active | ,     |
|   |                              | My Payment Methods                                               |        | + Add |
|   |                              | Checking 1<br>Direct Deposit<br>256078598<br>3004567<br>Checking | 100 %  | /     |

Select **Done** to complete Task 5 **Submit Your Payment Methods**.

# Completing Task 6 Add Your Emergency Contacts:

Select the arrow on the right to open the task. Select Go to application task.

| Tasks                                                                             | Tasks completed | 5 of 7 |
|-----------------------------------------------------------------------------------|-----------------|--------|
| On Your First Day<br>Welcome to PWC<br>Completed on 12/22/22                      | Required        | ,      |
| Con Visor First Deer<br>Verify Your Personal Information<br>Completed on 12/22/22 | Required        |        |
| Centileer Feat Day<br>Verffy Your Contact Information<br>Completed on 12/22/72    | Required        | ,      |
| On Your Text Day<br>Submit Your Tax Withholdings<br>Completed on 12/22/22         | Required        | ,      |
| On Your Pres Day<br>Submit Your Payment Methods<br>Completed on 12/22/22          | Required        | ,      |
| On Your Free Day.<br>Add Your Emergency Contacts<br>Due in 6 days                 | Required        |        |
| On Visor First Day<br>Benefits Enrollment<br>Due in o days                        | Required        | ,      |

| Tasks |                                                                                                    |          | Tasks completed | 5   | of 7 |
|-------|----------------------------------------------------------------------------------------------------|----------|-----------------|-----|------|
| ~     | On Your Prist Day<br>Welcome to PWC<br>Completed on 12/22/22                                                                                                    | Required |                 |     | >    |
| ~     | On Your First Day Verify Your Personal Information Complement on 11/22/22                                                                                                    | Required |                 |     | >    |
| 0     | De Your First Day<br>Verify Your Contact Information<br>Completed on 1/222/22                                                                                                    | Required |                 |     | >    |
| •     | Center Day Day Day Day Day Day Day Day Day Day                                                                                                    | Required |                 |     | >    |
| ~     | Contrac Pour Day Submit Your Payment Methods Completed on 1/2/22/22                                                                                                    | Required |                 |     | >    |
| B     | Con Wave First Day,<br>Add Your Emergency Contacts<br>Day in 6 days,                                                                                                    | Required |                 | ••• | ÷    |
|       | This task will take you to the People to Cover section, where you can click the add button to add contacts. You<br>may use this section to add emergency contacts and any dependents you may wish to cover under insurance<br>plans. |          |                 |     |      |
| Λ     | When the task is complete, select the back button next to your name on the screen to return to the task list and<br>mark this task as done.                                                                                          |          |                 |     |      |
|       | Go to application task                                                                                                    |          |                 |     |      |

Family and Emergency Contacts will show family members on benefit plans, as well as, Emergency Contacts.

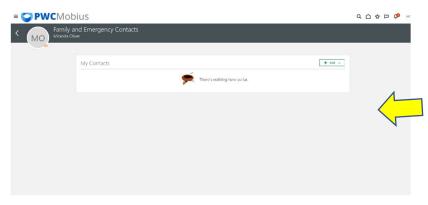

| elect + Add v |                              |                                                        |
|---------------|------------------------------|--------------------------------------------------------|
| My Contacts   |                              | + Add ∨                                                |
|               | There's nothing here so far. | Select a Coworker as a Contact<br>Create a New Contact |

You can **Select a Coworker as a Contact** to search for another PWC Employee. Complete required information with asterisks **\***. *Note: Once you select, Mobius Workforce will send an email to the employee to accept the request to be a Contact for you.* 

| *What's the start date of this relationship?       12/27/22     Select a value        ✓ |  |
|-----------------------------------------------------------------------------------------|--|
| 12/27/22 Select a value V                                                               |  |
| *Search for a coworker to add as a contact                                              |  |
| Select a value  This person is an emergency contact                                     |  |

You can Select a New Contact to create a contact, not in the Mobius Workforce system.

| Last Name                                    |        |                   | Known As                            |  |
|----------------------------------------------|--------|-------------------|-------------------------------------|--|
| * First Name                                 |        |                   | Previous Last Name                  |  |
| Suffix                                       |        |                   | Preferred Last Name                 |  |
| Middle Name                                  |        |                   |                                     |  |
| * Relationship                               |        |                   | *Date of Birth                      |  |
| Select a value                               | $\sim$ |                   | m/d/yy                              |  |
| *What's the start date of this relationship? |        | $\langle \rangle$ |                                     |  |
| m/d/yy                                       | to.    |                   | This person is an emergency contact |  |
| *Gender                                      |        |                   | Emergency Contact Type              |  |
| Select a value                               | ~      |                   | ~                                   |  |

Complete required information with asterisks \*.

- *"What's the start date of this relationship?"* must be on or after your hire date.
- Select This person is an emergency contact before selecting Emergency Contact Type.
- You may enter as many Emergency Contacts as you desire.

Once you have added all the **Emergency Contacts** select the back arrow to return to the **Onboarding Journey**.

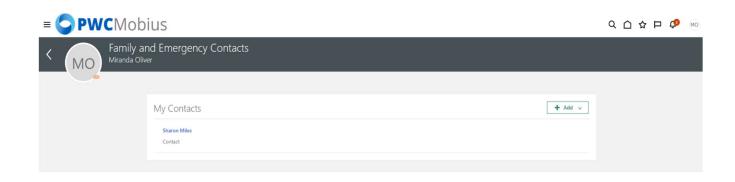

Select Done to complete Task 6 Add Your Emergency Contacts.

## Completing Task 7 Benefits Enrollment:

Select the arrow on the right to open the task. Select Go to application task.

| Tasks                                                                                                    |          | Tasks completed | 60 | of 7 |
|----------------------------------------------------------------------------------------------------|----------|-----------------|----|------|
| On Your First Day<br>Welcome to PWC<br>Completed on 12/22/22                                                                                                    | Required |                 |    | >    |
| On Your First Day<br>Verify Your Personal Information<br>Completed on 12/22/22                                                                                                    | Required |                 |    | >    |
| On Your First Day.<br>Verify Your Contact Information<br>Completed on 12/22/22.                                                                                                    | Required |                 |    | >    |
| On Your First Day<br>Submit Your Tax Withholdings<br>Completed on 12/22/22                                                                                                    | Required |                 |    | >    |
| On Your First Day<br>Submit Your Payment Methods<br>Completed on 12/22/22                                                                                                    | Required |                 | •• | >    |
| On Your First Day<br>Add Your Emergency Contacts<br>Completed on 12/27/22                                                                                                    | Required |                 |    | >    |
| On Your First Day<br>Benefits Enrollment<br>Due in 1 days                                                                                                    | Required |                 |    | ×    |
| This task will take you to the Benefits Enrollment section where you can er<br>additional tasks related to Benefits Enrollment. For questions related to Be<br>HRBenefitsTeam@pwcgov.org |          |                 |    |      |
| Go to application task                                                                                                    |          |                 |    |      |

Review and Verify My Benefits.

Once you reviewed My Benefits select the back arrow to return to the Onboarding Journey.

Select **Done** to complete Task 7 **Benefit Enrollment**.

You have now completed Onboarding in Mobius Workforce! Welcome aboard! If you still have any questions, please reach out to Human Resources at <u>hr@pwcgov.org</u> or 703-792-6640.